## *Contact Manager V1.02 – CS700/CS701 DMR Radio*

Pobieramy program ze strony autora: <http://n0gsg.no-ip.org/contact-manager/ContactManagerV102.exe>

Pobieramy plik z CPS do CS700 ze strony SP-DMR:

<http://www.sp-dmr.pl/download/>

Uruchamiamy program:

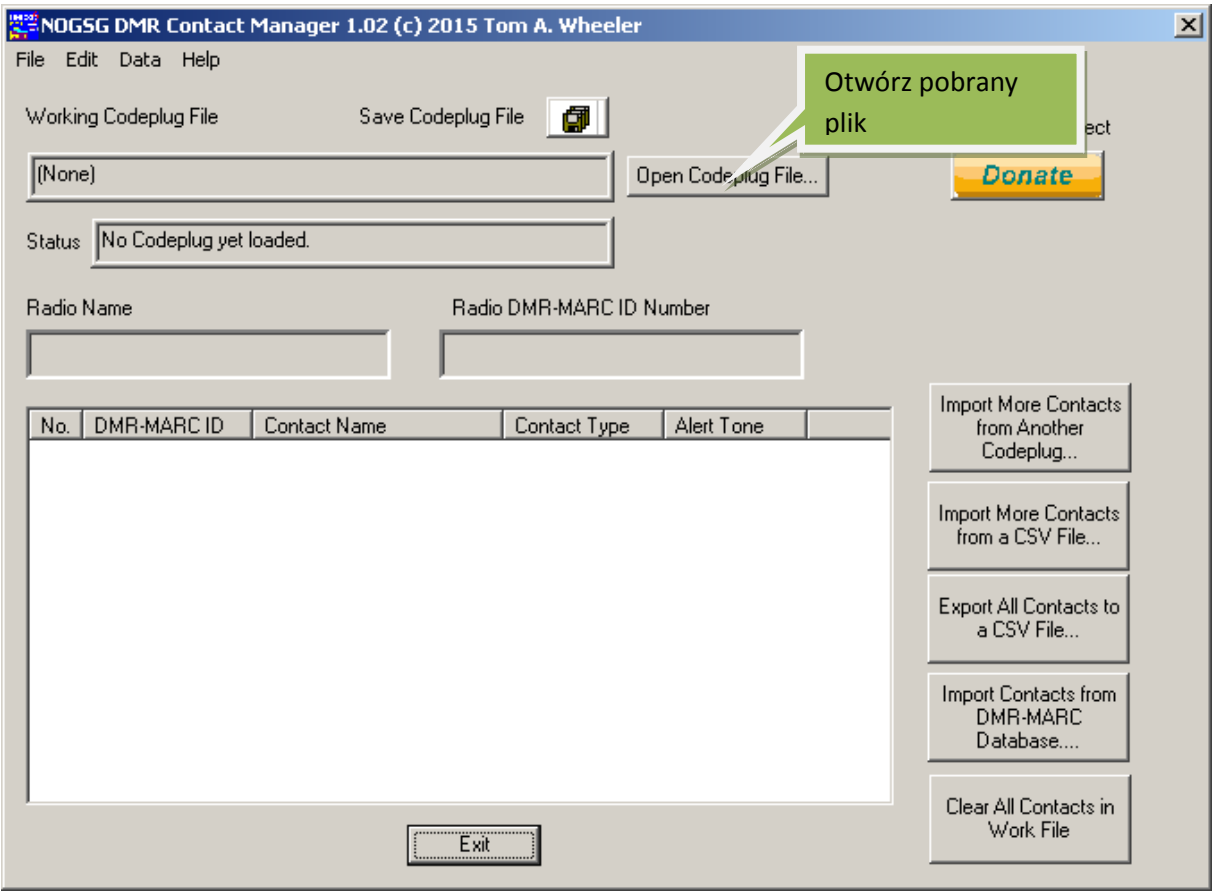

Po otwarciu:

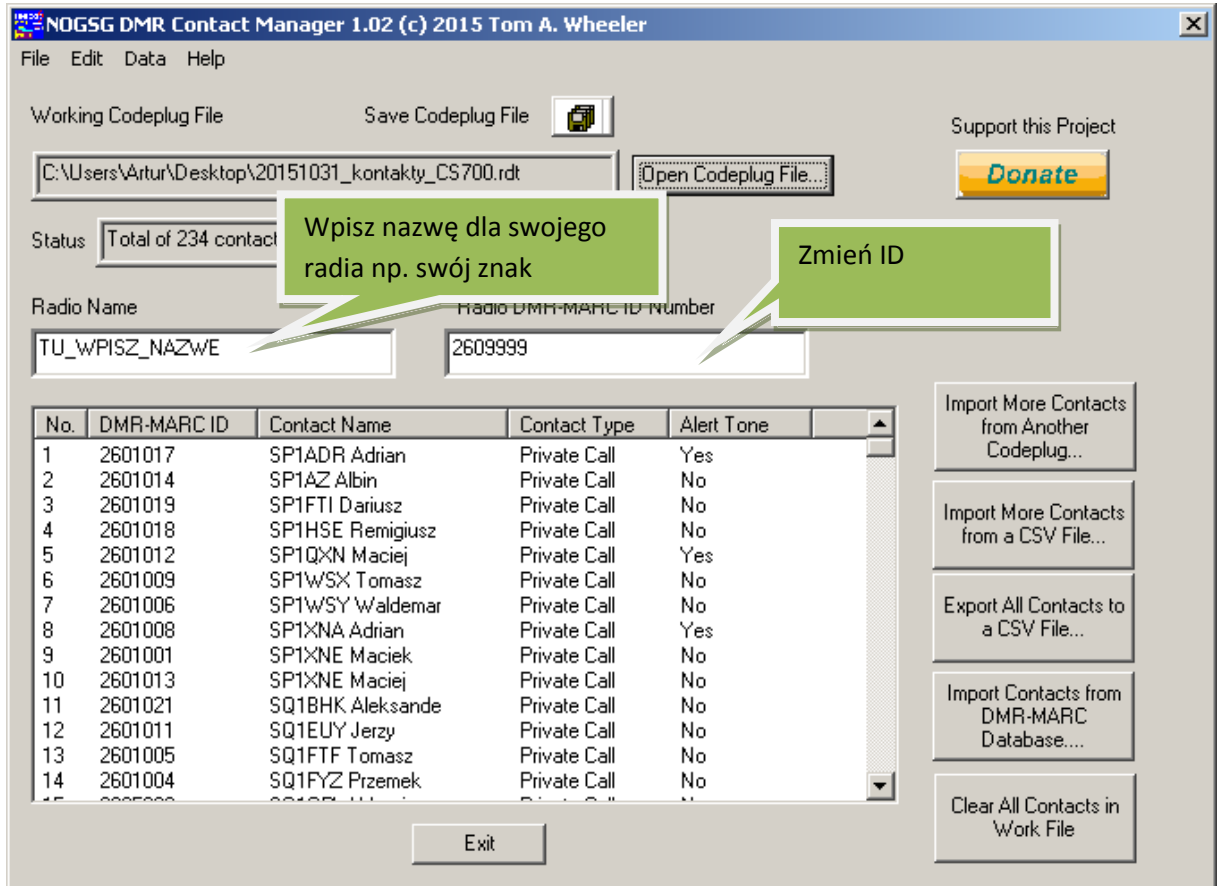

Następnie zapisz Codeplug i za pomocą dedykowanego do radia programu wgraj plik do radia.

Opcje:

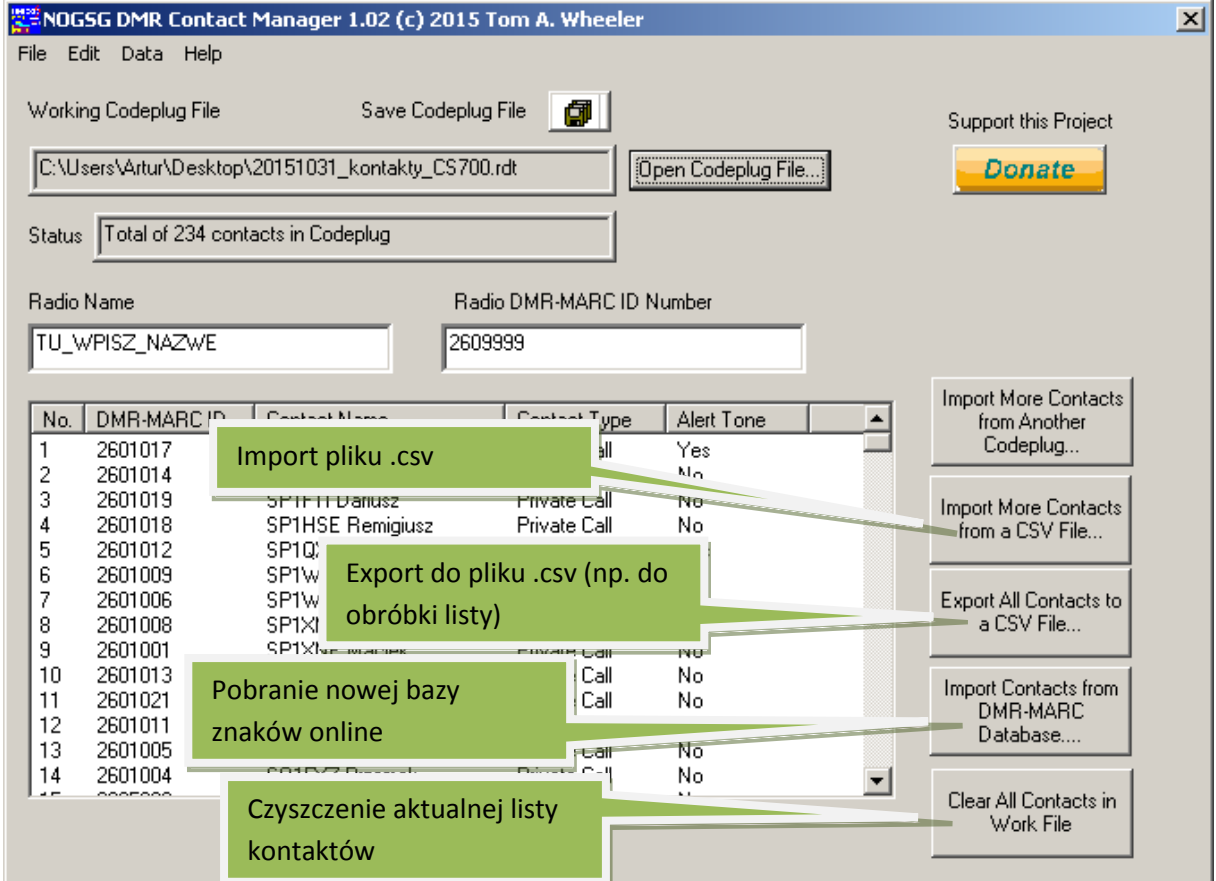

Po wybraniu opcji "Import Contacts from DMR-Marc Database" otworzy się dodatkowe okno:

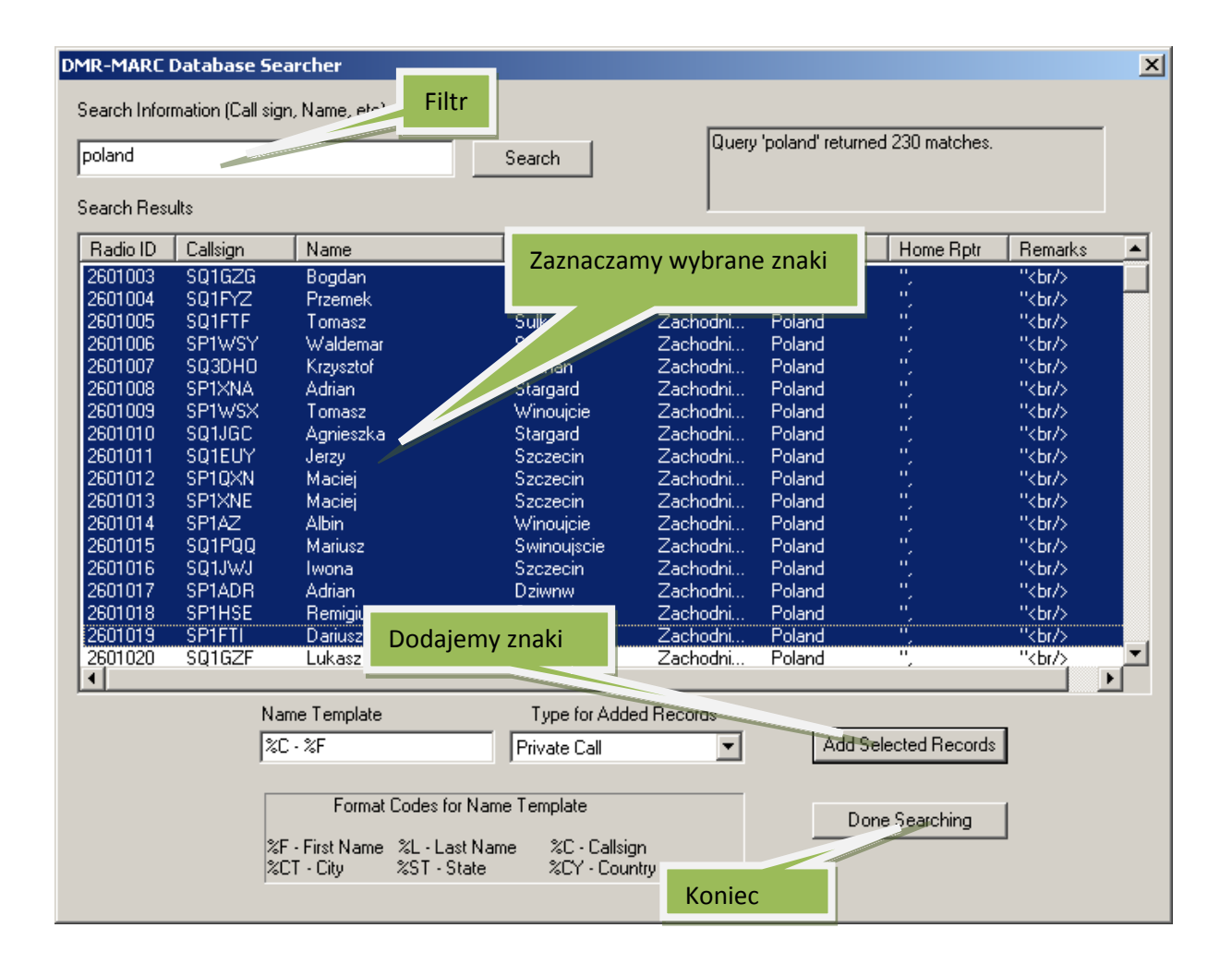